# Wiki BookStack documentation

Pour les unités, services ou plateformes de l'UNIL qui doivent mettre documentation utilisateurs sous forme de wiki, nous mettons à disposi

- [Wiki BookStack Documentati](#page-1-0)on publique
	- [Accord de niveau de ser](#page-2-0)vice (SLA)
	- [Administrer Boo](#page-5-0)kstack
	- [Débuter avec Boo](#page-7-0)kStack

# <span id="page-1-0"></span>Wiki BookStack - Documentation publique

<span id="page-2-0"></span>Wiki BookStack - Documentation publique

## Accord de niveau de (SLA)

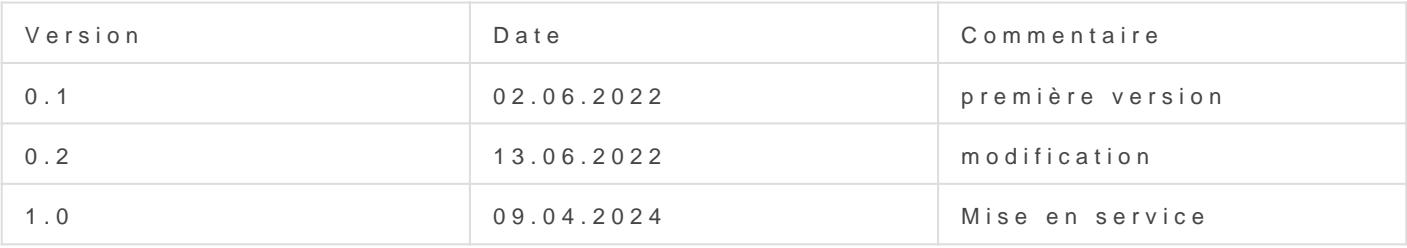

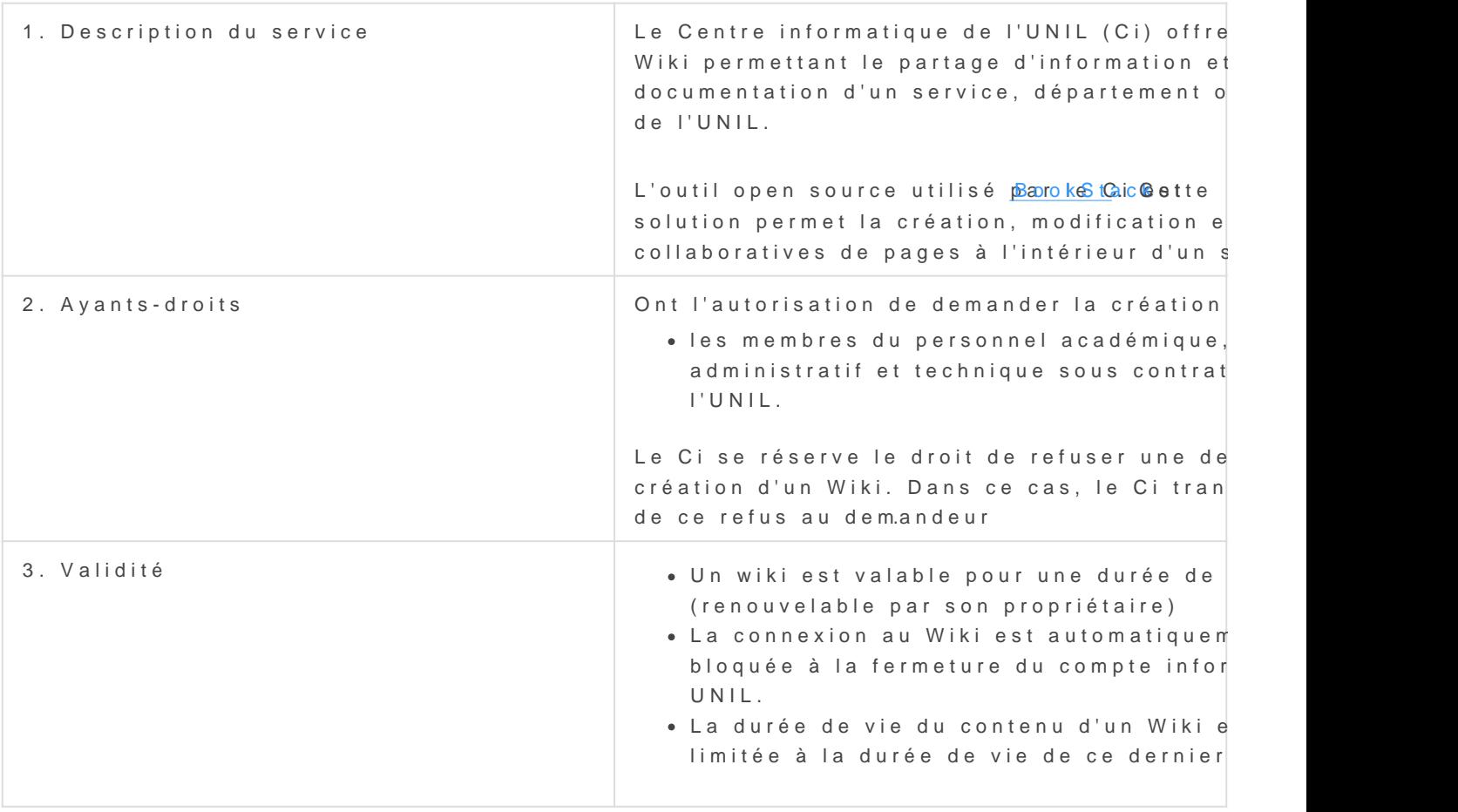

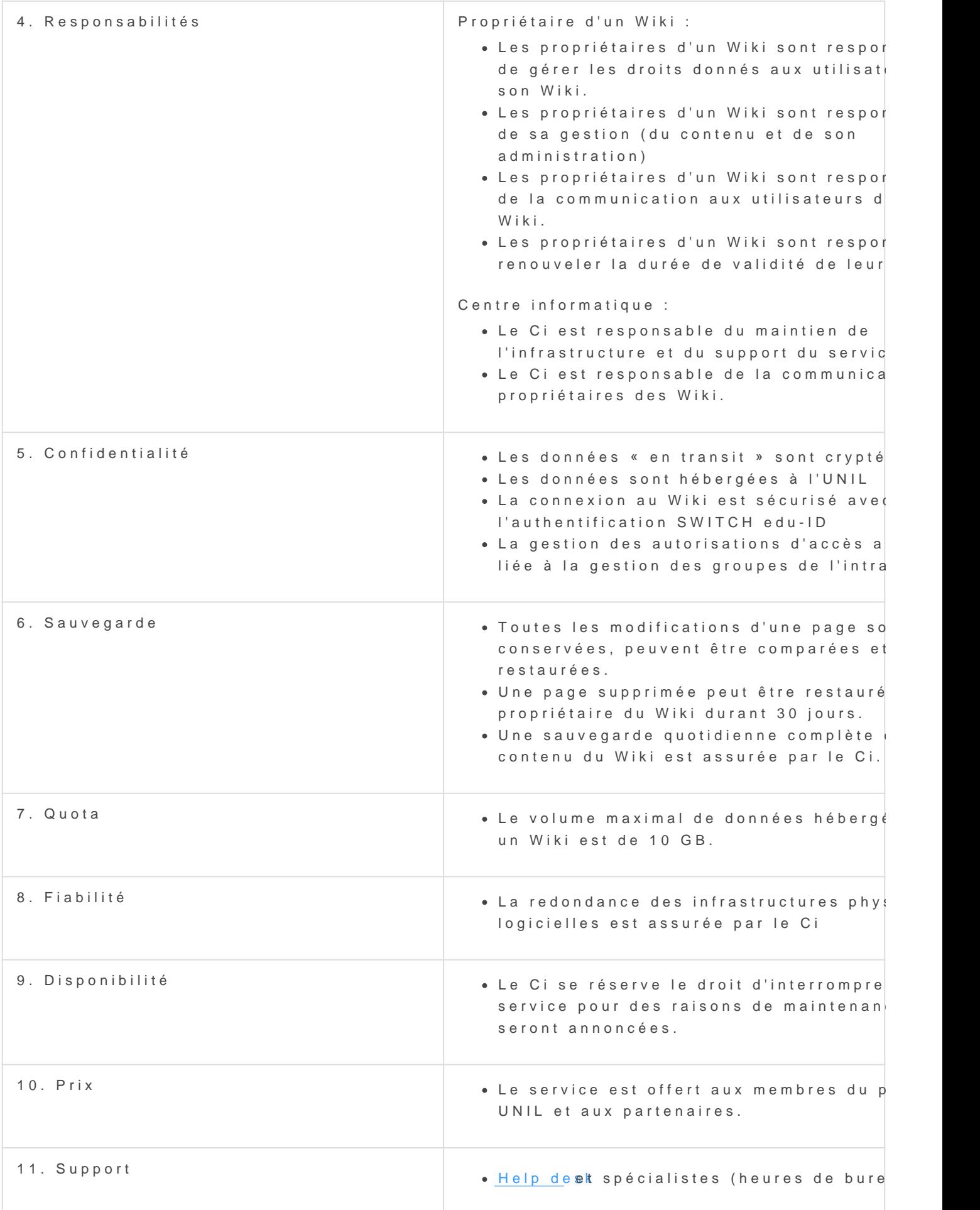

### <span id="page-5-0"></span>Administrer Bookstag

La documentation complète de Bookstack est disponibleit directement

#### Gestion des droits

Bookstack vous permet d'afficher les rôles et utilisateur·trice·s de gestion des droits doit être gérer directement via l'interface de ge disponible sur l'intranet de l'UNIL

Au moment de la création de votre wiki, 3 groupes majeurs sont créés. gérer les différents types d'utilisateurs (administrateurs, éditeurs et l

- wiki-WikiName-resp
- wiki-WikiName-editor
- wiki-WikiName-viewer

\*il faut remplacer "WikiName" par le nom de votre Wiki.

#### Récupérer une page supprimée

Les administrateur·trice·s ont la possibilité de récupérer (sous 30 jou les éditeur·trice·s. Pour accéder à la récupération des pages :

1.Cliquer sur "Settings" 2.Cliquer sur l'onglet "Maintenance" 3.Cliquer sur le bouton "OPEN RECYCLE BIN" pour récupérer La liste des fichiers apparait sur cette page. Le bouton "Actions" vous "Restore" pour récupérer l'élément supprimé.

### <span id="page-7-0"></span>Débuter avec BookSt

La documentation complète de Bookstack est disponibleiterdut proedr

BookStack est un système de wiki pour gérer et organiser de la docum contenu se base sur la métaphore d'une bibliothèque: une étagère con contiennent des chapites, qui eux-mêmes contiennent des pages. Le ce pages.

L'édition s'effectue avec une interface WISIWYG, un peu à la manière simplifié. On peut structurer le contenu d'une page avec plusieurs niv texte important en évidence, et y ajouter des images et des documents.

Un système de droits d'accès permet de choisir quels contenus doiven monde, ou au contraire uniquement visibles par un groupe restreint.

BookStack est une application open source, une description de ses for su[r le site du p](https://www.bookstackapp.com/)rojet

#### Bases de l'interface d'édition

#### Création de page et importation par copie

On peut enregistrer une page comme brouillon ou la publier immédiate de texte par copier/coller, on peut nettoyer les styles importés.

#### Structure du document

Plusieurs niveaux d'intertitres permettent de structurer le document, i forme de sommaire cliquable latéral. Notre conseil: si possible éviter volumineux sur le plan typographique et visuellement peu différenciab

Plusieurs styles sont proposés. [Mise en évidence de messages importants](https://wiki.unil.ch/ci/uploads/images/gallery/2020-10/image-1604071719588.png)

#### [Organisation et tri des conten](https://wiki.unil.ch/ci/uploads/images/gallery/2020-10/image-1604071738080.png)

Voir la documentation  $Ofó$  inclient teOverveiteDwganising Content

#### Ajout de documents

#### Ajouter un document PDF

Pour ajouter un document PDF à une page, voici comment procéder:

#### Ajouter dans la page un lien vers ce docum

Avec le simple ajout par défaut comme illustré ci-dessus, la présence page sera peu visible pour les personnes qui la consultent. Il est donc d'ajout de lien vers le document dans la page: